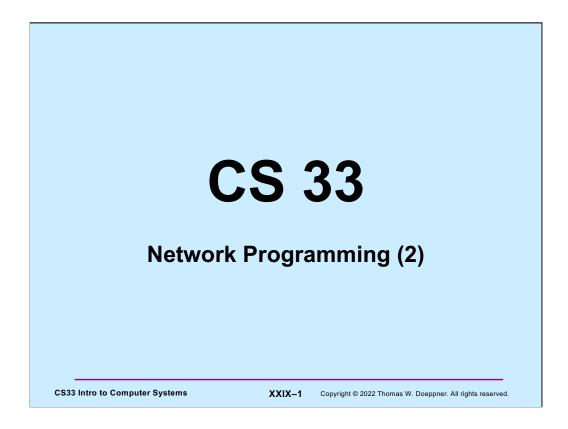

The source code used in this lecture, as well as some additional related source code, is on the course web page.

### **Streams in the Inet Domain (1)**

Server steps1) create socket

```
sfd = socket(AF_INET, SOCK_STREAM, 0);
```

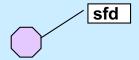

**CS33 Intro to Computer Systems** 

XXIX-2

Copyright © 2022 Thomas W. Doeppner. All rights reserved.

### **Streams in the Inet Domain (2)**

Server steps2) bind name to socket

```
bind(sfd,
  (struct sockaddr *)&my_addr, sizeof(my_addr));
```

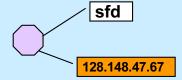

**CS33 Intro to Computer Systems** 

XXIX-3

Copyright © 2022 Thomas W. Doeppner. All rights reserved.

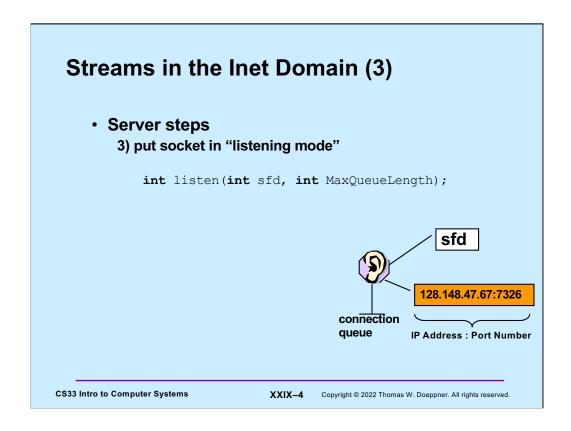

The **listen** system call tells the OS that the process would like to receive connections from clients via the indicated socket. The **MaxQueueLength** argument is the maximum number of connections that may be queued up, waiting to be accepted. Its maximum value is in /proc/sys/net/core/somaxconn (and is currently 128).

### **Streams in the Inet Domain (4)**

Client steps1) create socket

```
cfd = socket(AF_INET, SOCK_STREAM, 0);
```

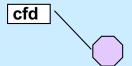

**CS33 Intro to Computer Systems** 

XXIX-5

Copyright © 2022 Thomas W. Doeppner. All rights reserved.

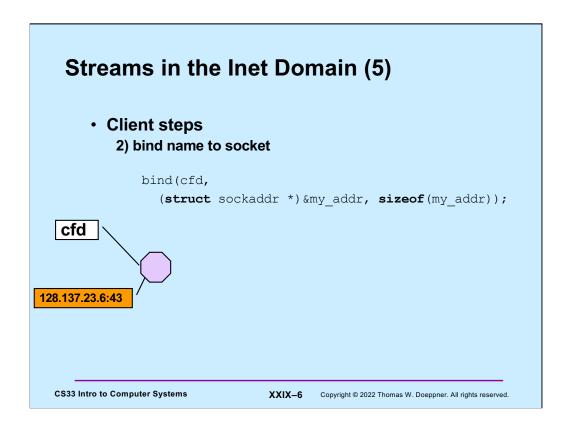

This step is optional – if not done, the OS does it automatically, supplying some available port number.

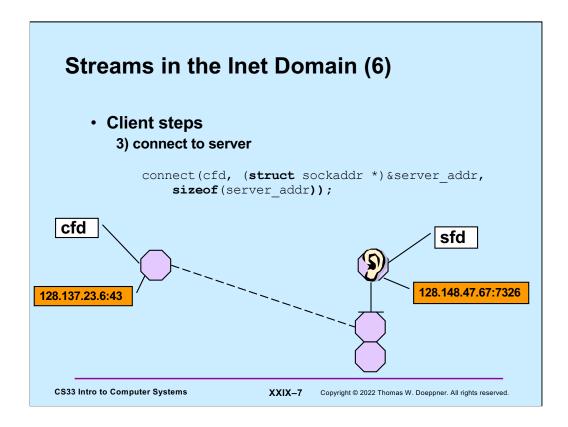

The client issues the **connect** system call to initiate a connection with the server. The first argument is a file descriptor referring to the client's socket. Ultimately this socket will be connected to a socket on the server. Behind the scenes the client OS communicates with the server OS via a protocol-specific exchange of messages. Eventually a connection is established and a new socket is created on the server to represent its end of the connection. This socket is queued on the server's listening socket, where it stays until the server process accepts the connection (as shown in the next slide).

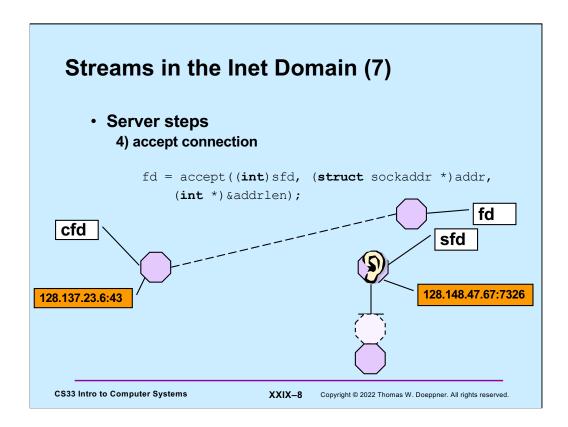

The server process issues an **accept** system which waits if necessary for a connected socked to appear on the listening socket's queue, then pulls the first such socket from the queue. This socket is the server end of a connection from a client. A file descriptor is returned that refers to that socket, allowing the process to now communicate with the client.

## TCP Server (1) int main(int argc, char \*argv[]) { if (argc != 2) { fprintf(stderr, "Usage: port\n"); exit(1); } int lsocket; struct addrinfo tcp\_hints; struct addrinfo \*result; CS33 Intro to Computer Systems XXIX-9 Copyright © 2022 Thomas W. Doeppner. All rights reserved.

We begin looking at a TCP example similar to our UDP example. Clients will contact our server, which prints everything its clients send to it.

### TCP Server (2) memset(&tcp hints, 0, sizeof(tcp hints)); tcp hints.ai family = AF INET; tcp hints.ai socktype = SOCK STREAM; tcp hints.ai flags = AI PASSIVE; int err; if ((err = getaddrinfo(NULL, argv[1], &tcp\_hints, &result)) != 0) { fprintf(stderr,"%s\n", gai strerror(err)); exit(1);

**CS33 Intro to Computer Systems** 

XXIX-10 Copyright © 2022 Thomas W. Doeppner. All rights reserved.

The server starts by using getaddrinfo to obtain information about its interfaces. Via tcp\_hints, we request information about IPv4 (AF\_INET) interfaces supporting TCP (SOCK\_STREAM). The value to which ai\_flags is set (AI\_PASSIVE) indicates that our socket will be put into listening mode and its address will be set to allow it to receive connections on any network it's attached to.

### 

Here we look at the list of **addrinfo** structures returned by **getaddrinfo** and use the first for which we can create a socket and bind to (as usual with this, it will probably be the first and only item in the list).

# If (r == NULL) { fprintf(stderr, "Could not find local interface %s\n"); exit(1); } freeaddrinfo(result); if (listen(lsocket, 50) < 0) { perror("listen"); exit(1); }</pre> CS33 Intro to Computer Systems XXIX-12 Copyright © 2022 Thomas W. Doeppner. All rights reserved.

We check to make sure we found a suitable local address. Assuming we did, we free list of addresses, since we don't need them anymore.

Now that we have a socket, we put it in listening mode, indicating a maximum queue length of 50 (an arbitrarily chosen value).

### TCP Server (5) while (1) { int csock; struct sockaddr client\_addr; int client\_len = sizeof(client\_addr); csock = accept(lsocket, &client\_addr, &client\_len); if (csock == -1) { perror("accept"); exit(1); }

The server now begins a loop, accepting incoming connection requests from clients. Each time *accept* returns (assuming no errors), we have a file descriptor (**csock**) for the new client connection.

XXIX-13 Copyright © 2022 Thomas W. Doeppner. All rights reserved.

**CS33 Intro to Computer Systems** 

### TCP Server (6)

**CS33 Intro to Computer Systems** 

We figure how who the client is, based on the information returned by accept. We use **getnameinfo** to decode the host name and the service name (port number). Note the use of **gai\_strerror** to deal with errors.

XXIX-14 Copyright © 2022 Thomas W. Doeppner. All rights reserved.

```
TCP Server (7)

switch (fork()) {
  case -1:
     perror("fork");
     exit(1);
  case 0:
     serve(csock);
     exit(0);
  default:
     close(csock);
     break;
  }
}
return 0;
}

CS33 Intro to Computer Systems
XXIX-15 Copyright © 2022 Thomas W. Doeppner. All rights reserved.
```

The server, having just received a connection from the client, creates a new process to handle that client's connection. The new (child) process calls serve, passing it the file descriptor for the connected socket. The parent has no further use for that file descriptor, so it closes it.

```
TCP Server (8)

void serve(int fd) {
    char buf[1024];
    int count;

while ((count = read(fd, buf, 1024)) > 0) {
        write(1, buf, count);
    }
    if (count == -1) {
            perror("read");
            exit(1);
    }
    printf("connection terminated\n");
}
```

Finally, we have the *serve* function, which reads incoming data from the client and write it to file descriptor 1.

### int main(int argc, char \*argv[]) { int s; int sock; struct addrinfo hints; struct addrinfo \*result; struct addrinfo \*rp; char buf[1024]; if (argc != 3) { fprintf(stderr, "Usage: tcpClient host port\n"); exit(1); } CS33 Intro to Computer Systems XXIX-17 Copyright © 2022 Thomas W. Doeppner. All rights reserved.

And lastly, we have the code for our TCP client.

### TCP Client (2) memset(&hints, 0, sizeof(hints)); hints.ai\_family = AF\_INET; hints.ai\_socktype = SOCK\_STREAM; if ((s=getaddrinfo(argv[1], argv[2], &hints, &result)) != 0) { fprintf(stderr, "getaddrinfo: %s\n", gai\_strerror(s)); exit(1); } CS33 Intro to Computer Systems XXIX-18 Copyright © 2022 Thomas W. Doeppner, All rights reserved.

The client begins by looking up, via **getaddrinfo**, possible addresses for the server.

### 

The client chooses an address for which it can create a socket and connect to. Thus, if this code completes successfully, the client is now connected to the server via *sock*.

Note that no port number (or service) is associated with the client's socket. Usually, what port the client is using is unimportant and one is assigned arbitrarily when the client calls connect. If it's important that the client's socket have a particularly port associated with it, **bind** can be called on the socket before its used for communication.

# TCP Client (4) if (rp == NULL) { fprintf(stderr, "Could not connect to %s\n", argv[1]); exit(1); } freeaddrinfo(result); CS33 Intro to Computer Systems XXIX-20 Copyright © 2022 Thomas W. Doeppner. All rights reserved.

If no satisfactory address was found, the client terminates. Otherwise, it frees up the nolonger-needed list of addresses.

```
TCP Client (5)

while (fgets (buf, 1024, stdin) != 0) {
   if (write(sock, buf, strlen(buf)) < 0) {
      perror("write");
      exit(1);
   }
}
return 0;
}</pre>

CS33 Intro to Computer Systems XXIX-21 Copyright © 2022 Thomas W. Doeppner. All rights reserved.
```

Finally, the clients reads from stdin and sends whatever it reads to the server.

### Quiz 2

### The previous slide contains

write(sock, buf, strlen(buf))

If data is lost and must be retransmitted

- a) write returns an error so the caller can retransmit the data.
- b) nothing happens as far as the application code is concerned, the data is retransmitted automatically.

**CS33 Intro to Computer Systems** 

XXIX-22 Copyright © 2022 Thomas W. Doeppner. All rights reserved.

### Quiz 3

### A previous slide contains

write(sock, buf, strlen(buf))

We lose the connection to the other party (perhaps a network cable is cut).

- a) write returns an error so the caller can reconnect, if desired.
- b) nothing happens as far as the application code is concerned, the connection is reestablished automatically.

**CS33 Intro to Computer Systems** 

XXIX-23 Copyright © 2022 Thomas W. Doeppner. All rights reserved.

### **CS 33**

### **Event-Based Programming**

CS33 Intro to Computer Systems

XXIX-24 Copyright © 2022 Thomas W. Doeppner. All rights reserved.

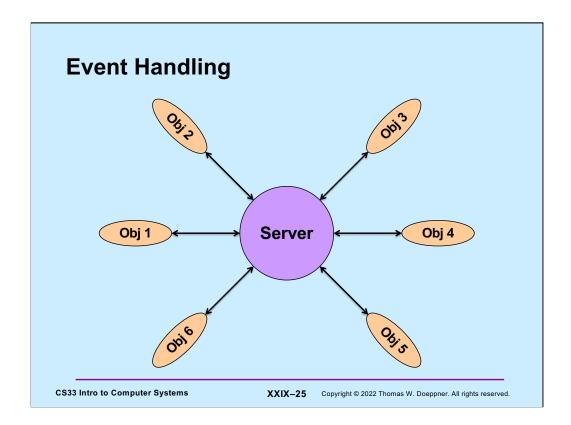

Here we have a server that is dealing with a number of external objects. These objects are independent of one another and, somewhat randomly, seek the attention of the server, which must process input from them and send them output.

This is known as **event-based programming**: we write code that responds to events coming from a number of sources.

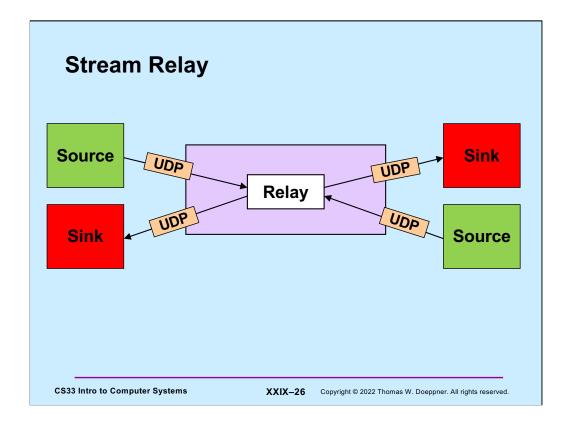

As a more concrete example we examine a simple relay: we want to write a program that takes data received via UDP from a source on the left and forwards it (via UDP) to a sink on the right. At the same time, it's taking data received from a source on the right and forwards it (via UDP) to a sink on the left.

# Solution? while(...) { size = read(left, buf, sizeof(buf)); write(right, buf, size); size = read(right, buf, sizeof(buf)); write(left, buf, size); }

This solution is probably not what we'd want, since it strictly alternates between processing the data stream in one direction and then the other.

Note that to simply the slides a bit, even though we're using UDP, we'll use read and write system calls – the source and destination are assumed in each case.

### **Select System Call**

The **select** system call operates on three sets of file descriptors: one of fie descriptors we're interested in reading from, one of file descriptors we're interested in writing to, and one of file descriptors that might have exceptional conditions pending (we haven't covered any examples of such things – they come up as a peculiar feature of TCP known as out-of-band data, which is beyond the scope of this course). A call to **select** waits until at least one of the file descriptors in the given sets has something of interest. In particular, for a file descriptor in the read set, it's possible to read data from it; for a file descriptor in the write set, it's possible to write data to it. The **nfds** parameter indicates the maximum file descriptor number in any of the sets. The **timeout** parameter may be used to limit how long **select** waits. If set to zero, select waits indefinitely.

```
Relay Sketch
  void relay(int left, int right) {
     fd set rd, wr;
     int maxFD = max(left, right) + 1;
     FD ZERO(&rd); FD SET(left, &rd); FD SET(right, &rd);
     FD ZERO(&wr); FD SET(left, &wr); FD SET(right, &wr);
     while (1) {
        select(maxFD, &rd, &wr, 0, 0);
        if (FD ISSET(left, &rd))
            read(left, bufLR, sizeof(message t));
        if (FD ISSET(right, &rd))
           read(right, bufRL, sizeof(message t));
        if (FD ISSET(right, &wr))
           write(right, bufLR, sizeof(message t));
        if (FD ISSET(left, &rd))
           write(left, bufRL, sizeof(message t));
CS33 Intro to Computer Systems
                              XXIX-29 Copyright © 2022 Thomas W. Doeppner. All rights reserved.
```

Here a simplified version of a program to handle the relay problem using *select*. An **fd\_set** is a data type that represents a set of file descriptors. FD\_ZERO, FD\_SET, and FD\_ISSET are macros for working with fd\_sets; the first makes such a set represent the null set, the second sets a particular file descriptor to be included in the set, the last checks to see if a particular file descriptor is included in the set.

This sketch doesn't quite work because it doesn't take into account the fact that we have limited buffer space: we can't read two messages in a row from one side without writing the first to the other side before reading the second. Furthermore, even though select may say it's possible to write to either the left or the right side, we can't do so until we're read in some data from the other side. Also, the fd\_sets that are select's arguments are modified on return from select to indicate if it's now possible to read or write on the associated file descriptor. Thus if, on return from select, it's not possible to use that file descriptor, its associated bit will be zero. We need to explicitly set it to one for the next call so that select knows we're still interested.

# Relay (1) void relay(int left, int right) { fd\_set rd, wr; int left\_read = 1, right\_write = 0; int right\_read = 1, left\_write = 0; message\_t bufLR; message\_t bufRL; int maxFD = max(left, right) + 1; CS33 Intro to Computer Systems XXIX-30 Copyright © 2022 Thomas W. Doeppner. All rights reserved.

This and the next three slides give a more complete version of the relay program.

Initially our program is prepared to read from either the left or the right side, but it's not prepared to write, since it doesn't have anything to write. The variables **left\_read** and **right\_read** are set to one to indicate that we want to read from the left and right sides. The variables **right\_write** and **left\_write** are set to zero to indicate that we don't yet want to write to either side.

The two variables of type **message\_t** are used as buffers to hold a messages received from the left and to be written to the right, or vice versa.

# Relay (2) while(1) { FD\_ZERO(&rd); FD\_ZERO(&wr); if (left\_read) FD\_SET(left, &rd); if (right\_read) FD\_SET(right, &rd); if (left\_write) FD\_SET(left, &wr); if (right\_write) FD\_SET(right, &wr); select(maxFD, &rd, &wr, 0, 0); CS33 Intro to Computer Systems XXIX-31 Copyright © 2022 Thomas W. Doeppner. All rights reserved.

We set up the fd\_sets **rd** and **wr** to indicate what we are interested in reading from and writing to (initially we have no interest in writing, but are interested in reading from either side).

```
Relay (3)

if (FD_ISSET(left, &rd)) {
    read(left, bufLR, sizeof(message_t));
    left_read = 0;
    right_write = 1;
}

if (FD_ISSET(right, &rd)) {
    read(right, bufRL, sizeof(message_t));
    right_read = 0;
    left_write = 1;
}

CS33 Intro to Computer Systems

XXIX-32 Copyright © 2022 Thomas W. Doeppner. All rights reserved.
```

If there is something to read from the left side, we read it. Having read it, we're temporarily not interested in reading anything further from the left side, but now want to write to the right side.

In a similar fashion, if there is something to read from the right side, we read it.

```
Relay (4)

if (FD_ISSET(right, &wr)) {
    write(right, bufLR, sizeof(message_t));
    left_read = 1;
    right_write = 0;
}
if (FD_ISSET(left, &wr)) {
    write(left, bufRL, sizeof(message_t));
    right_read = 1;
    left_write = 0;
}
return 0;
}

csizeof(message_t));
    right_read = 1;
    left_write = 0;
}
```

Similarly for writing: if we've written something to one side, we have nothing more to write to that side, but are now interested in reading from the other side.

### **CS 33**

### **Linking and Libraries**

CS33 Intro to Computer Systems

XXIX-34 Copyright © 2022 Thomas W. Doeppner. All rights reserved.

### Libraries

- · Collections of useful stuff
- Allow you to:
  - incorporate items into your program
  - substitute new stuff for existing items
- Often ugly ...

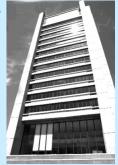

CS33 Intro to Computer Systems

XXIX-35 Copyright © 2022 Thomas W. Doeppner. All rights reserved.

### \$ gcc -c sub1.c sub2.c sub3.c \$ 1s sub1.c sub2.c sub3.c sub1.o sub2.o sub3.o \$ ar cr libpriv1.a sub1.o sub2.o sub3.o \$ art libpriv1.a sub1.o sub2.o sub3.o \$

XXIX-36 Copyright © 2022 Thomas W. Doeppner. All rights reserved.

Files ending with ".a" are known as archives or static libraries.

CS33 Intro to Computer Systems

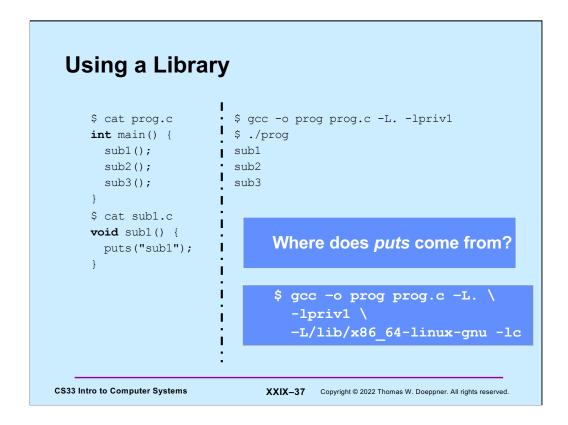

The function "puts" is from the standard-I/O library, just as printf is, but it's far simpler. It prints its single string argument, appending a '\n' (newline) to the end.

Note that "-lpriv1" (the second character of the string is a lower-case L and the last character is the numeral one) is, in this example, shorthand for libpriv1.a, but we'll soon see that it's shorthand for more than that.

Normally, libraries are expected to be found in the current directory. The "-L" flag is used to specify additional directories in which to look for libraries.

### Static-Linking: What's in the **Executable**

- · Id puts in the executable:
  - » (assuming all .c files have been compiled into .o files)
  - all .o files from argument list (including those newly compiled)
  - .o files from archives as needed to satisfy unresolved references
    - » some may have their own unresolved references that may need to be resolved from additional .o files from
    - » each archive processed just once (as ordered in argument list)
      - · order matters!

**CS33 Intro to Computer Systems** 

XXIX-38 Copyright © 2022 Thomas W. Doeppner. All rights reserved.

### **Example**

```
$ cat prog2.c
int main() {
  void func1();
 func1();
 return 0;
$ cat func1.c
void func1() {
 void func2();
 func2();
$ cat func2.c
void func2() {
}
```

CS33 Intro to Computer Systems

XXIX-39 Copyright © 2022 Thomas W. Doeppner. All rights reserved.

### **Order Matters ...**

```
$ ar t libf1.a
func1.o
$ ar t libf2.a
func2.o
$ gcc -o prog2 prog2.c -L. -lf1 -lf2
$
$ gcc -o prog2 prog2.c -L. -lf2 -lf1
./libf1.a(sub1.o): In function `func1':
func1.c:(.text+0xa): undefined reference to `func2'
collect2: error: ld returned 1 exit status
```

CS33 Intro to Computer Systems

XXIX-40 Copyright © 2022 Thomas W. Doeppner. All rights reserved.

### **Substitution**

```
$ cat myputs.c
int puts(char *s) {
 write(1, "My puts: ", 9);
 write(1, s, strlen(s));
 write(1, "\n", 1);
 return 1;
$ gcc -c myputs.c
$ ar cr libmyputs.a myputs.o
$ gcc -o prog prog.c -L. -lpriv1 -lmyputs
$ ./prog
My puts: sub1
My puts: sub2
My puts: sub3
```

CS33 Intro to Computer Systems

XXIX-41 Copyright © 2022 Thomas W. Doeppner. All rights reserved.

### **An Urgent Problem**

- · printf is found to have a bug
  - perhaps a security problem
- · All existing instances must be replaced
  - there are zillions of instances ...
- Do we have to re-link all programs that use printf?

**CS33 Intro to Computer Systems** 

XXIX-42 Copyright © 2022 Thomas W. Doeppner. All rights reserved.

### **Dynamic Linking**

- Executable is not fully linked
  - contains list of needed libraries
- · Linkages set up when executable is run

CS33 Intro to Computer Systems

XXIX-43 Copyright © 2022 Thomas W. Doeppner. All rights reserved.

### **Benefits**

- · Without dynamic linking
  - every executable contains copy of printf (and other stuff)
    - » waste of disk space
    - » waste of primary memory
- · With dynamic linking
  - just one copy of printf
    - » shared by all

CS33 Intro to Computer Systems

XXIX-44 Copyright © 2022 Thomas W. Doeppner. All rights reserved.

### **Shared Objects: Unix's Dynamic** Linking

- 1 Compile program
- 2 Track down references with Id
  - archives (containing relocatable objects) in ".a" files are statically linked
  - shared objects in ".so" files are dynamically linked » names of needed .so files included with executable
- 3 Run program
  - Id-linux.so is invoked first to complete the linking and relocation steps, if necessary

CS33 Intro to Computer Systems

XXIX-45 Copyright © 2022 Thomas W. Doeppner. All rights reserved.

Linux supports two kinds of libraries — static libraries, contained in **archives**, whose names end with ".a" (e.g. libc.a) and shared objects, whose names end with ".so" (e.g. libc.so). When ld is invoked to handle the linking of object code, it is normally given a list of libraries in which to find unresolved references. If it resolves a reference within a .a file, it copies the code from the file and statically links it into the object code. However, if it resolves the reference within a .so file, it records the name of the shared object (not the complete path, just the final component) and postpones actual linking until the program is executed.

If the program is fully bound and relocated, then it is ready for direct execution. However, if it is not fully bound and relocated, then **Id** arranges things so that when the program is executed, rather than starting with the program's main function, a runtime version of **ld**, called **ld-linux.so**, is called first, **ld-linux.so** maps all the required libraries into the address space and then calls the main routine.